### Navigation Toolbox<sup>™</sup> Release Notes

# MATLAB&SIMULINK®

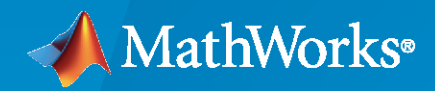

®

#### **How to Contact MathWorks**

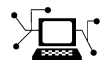

Latest news: [www.mathworks.com](https://www.mathworks.com)

Sales and services: [www.mathworks.com/sales\\_and\\_services](https://www.mathworks.com/sales_and_services)

User community: [www.mathworks.com/matlabcentral](https://www.mathworks.com/matlabcentral)

Technical support: [www.mathworks.com/support/contact\\_us](https://www.mathworks.com/support/contact_us)

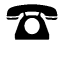

 $\sum$ 

Phone: 508-647-7000

#### The MathWorks, Inc. 1 Apple Hill Drive Natick, MA 01760-2098

*Navigation Toolbox™ Release Notes*

© COPYRIGHT 2019–2020 by The MathWorks, Inc.

The software described in this document is furnished under a license agreement. The software may be used or copied only under the terms of the license agreement. No part of this manual may be photocopied or reproduced in any form without prior written consent from The MathWorks, Inc.

FEDERAL ACQUISITION: This provision applies to all acquisitions of the Program and Documentation by, for, or through the federal government of the United States. By accepting delivery of the Program or Documentation, the government hereby agrees that this software or documentation qualifies as commercial computer software or commercial computer software documentation as such terms are used or defined in FAR 12.212, DFARS Part 227.72, and DFARS 252.227-7014. Accordingly, the terms and conditions of this Agreement and only those rights specified in this Agreement, shall pertain to and govern the use, modification, reproduction, release, performance, display, and disclosure of the Program and Documentation by the federal government (or other entity acquiring for or through the federal government) and shall supersede any conflicting contractual terms or conditions. If this License fails to meet the government's needs or is inconsistent in any respect with federal procurement law, the government agrees to return the Program and Documentation, unused, to The MathWorks, Inc.

#### **Trademarks**

MATLAB and Simulink are registered trademarks of The MathWorks, Inc. See [www.mathworks.com/trademarks](https://www.mathworks.com/trademarks) for a list of additional trademarks. Other product or brand names may be trademarks or registered trademarks of their respective holders.

#### **Patents**

MathWorks products are protected by one or more U.S. patents. Please see [www.mathworks.com/patents](https://www.mathworks.com/patents) for more information.

# **Contents**

#### **[R2020a](#page-4-0)**

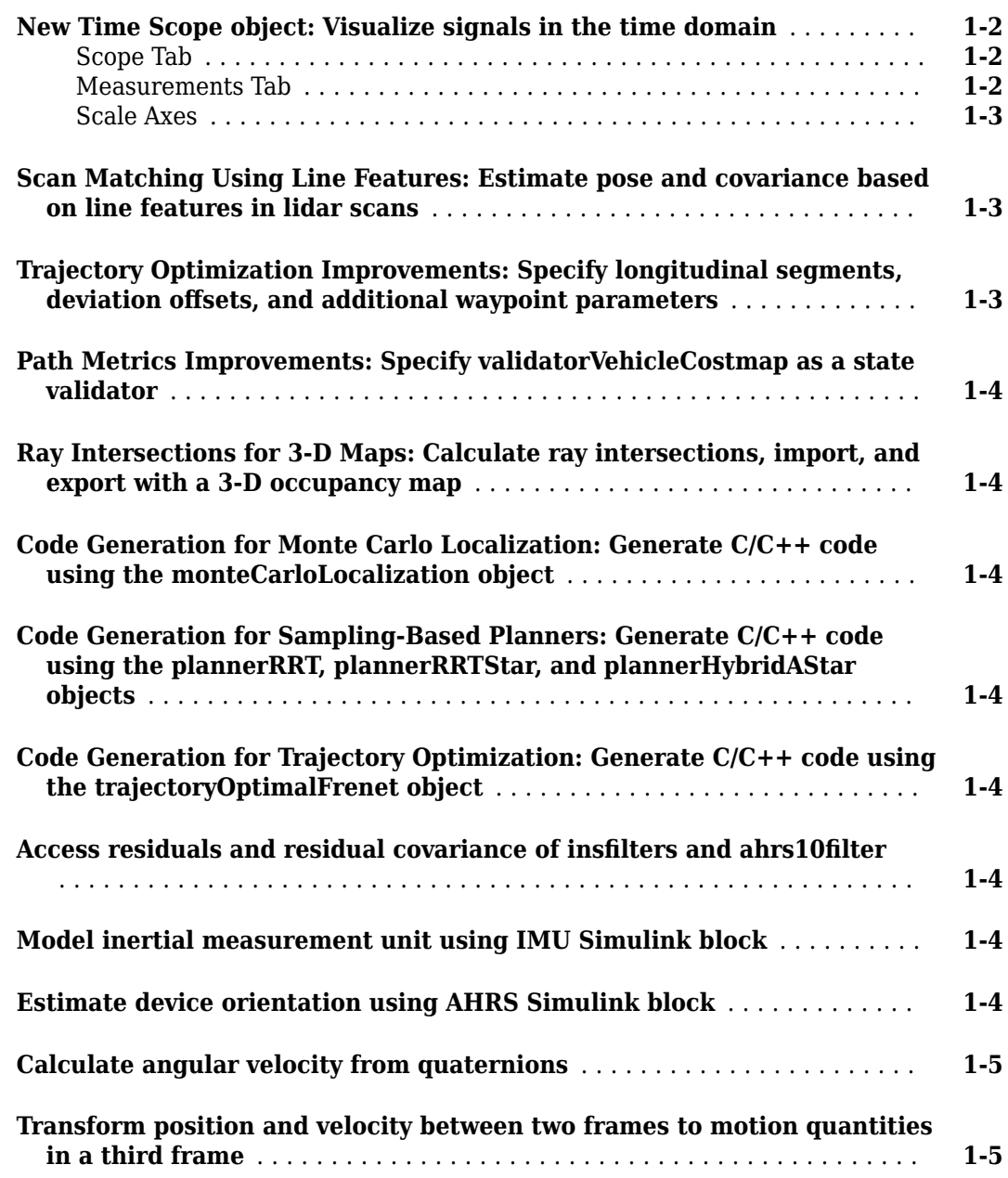

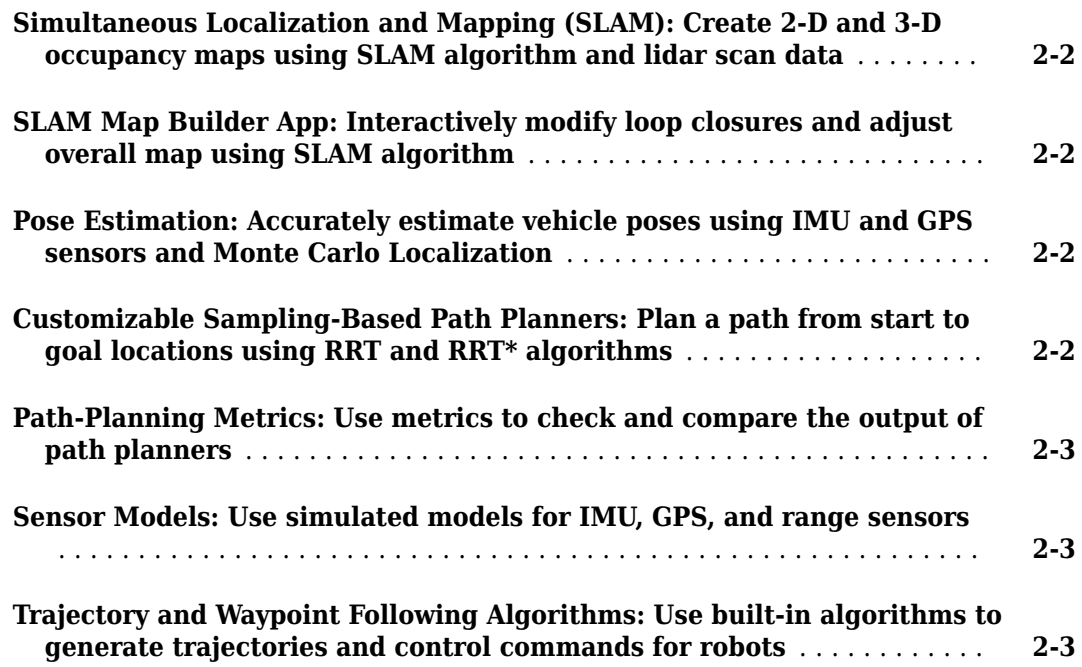

# <span id="page-4-0"></span>**R2020a**

**Version: 1.1 New Features**

**Bug Fixes**

#### <span id="page-5-0"></span>**New Time Scope object: Visualize signals in the time domain**

Use the timescope object to visualize real- and complex-valued floating-point and fixed-point signals in the time domain.

The Time Scope window has two toolstrip tabs:

#### **Scope Tab**

In the **Scope** tab, you can control the layout and configuration settings, and set the display settings of the Time Scope. You can also generate script to recreate your Time Scope with the same settings. When doing so, an editor window opens with the code required to recreate your timescope object.

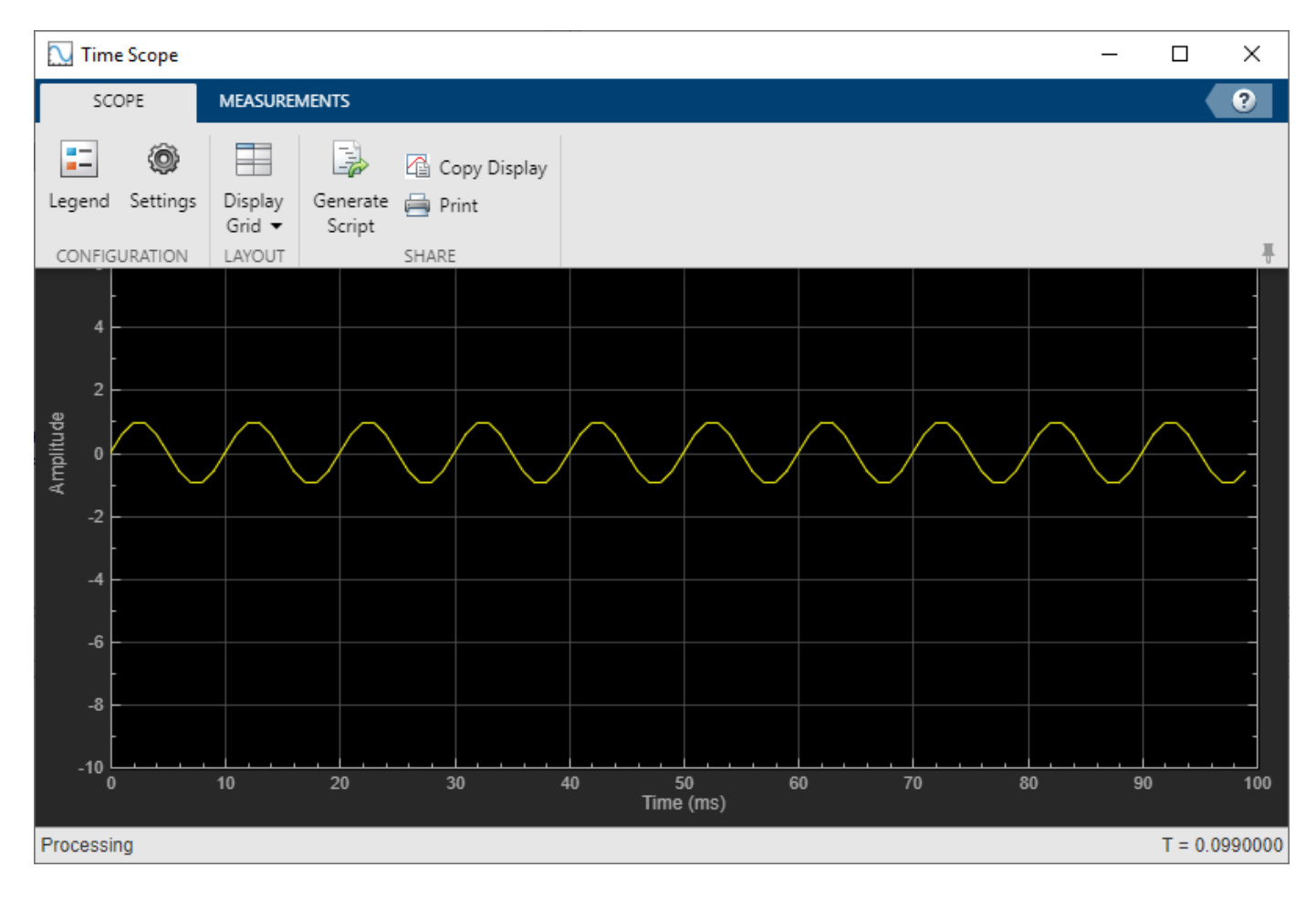

#### **Measurements Tab**

In the **Measurements** tab, all measurements are made for a specified channel.

- **Data Cursors** –– Display the screen cursors.
- **Signal Statistics** –– Display the various statistics of the selected signal, such as maximum/ minimum values, peak-to-peak values, mean, median, RMS.
- **Peak Finder** –– Display peak values for the selected signal.

<span id="page-6-0"></span>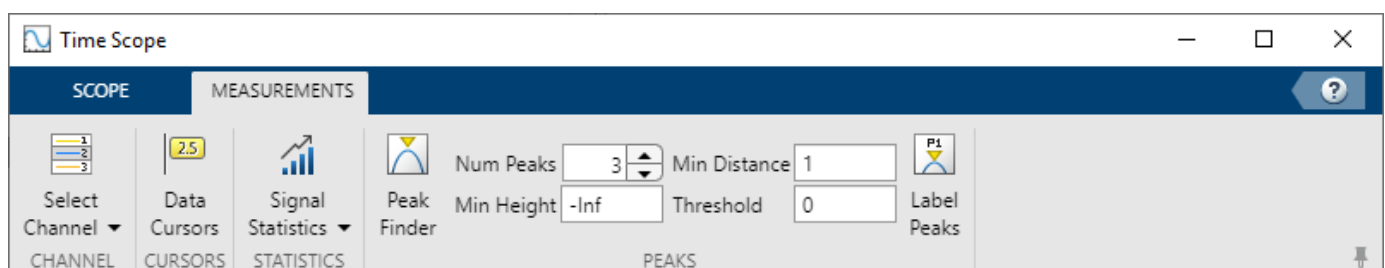

#### **Scale Axes**

•

You can use the mouse to pan around the axes, and use the scroll button on your mouse to zoom in and out of the plot.

You can also use the buttons that appear when you hover over the plot window.

- $\hat{\mathbf{L}}$  — Maximize the axes, hiding all labels and insetting the axes values.
	- $\bigoplus$   $\qquad$   $\qquad$
- — Pan around the axes.
- $\begin{array}{|c|c|c|}\hline\hline\textbf{F} & \textbf{a} \\ \hline \textbf{v} & \textbf{w} \\ \hline \end{array}$  — Autoscale the axes to fit the shown data.

For more details, see "Configure Time Scope MATLAB Object".

#### **Scan Matching Using Line Features: Estimate pose and covariance based on line features in lidar scans**

The matchScansLine function calculates a relative pose and estimated covariance between lidar scan readings based on estimated linear features.

#### **Trajectory Optimization Improvements: Specify longitudinal segments,** deviation offsets, and additional waypoint parameters

The trajectoryOptimalFrenet contains two new properties: NumSegments and DeviationOffset. Increasing NumSegments divides the longitudinal terminal states into multiple segments to calculate more dynamic trajectories, but increases computational complexity. DeviationOffset specifies an offset on the cost calculation for trajectories to bias the optimal trajectory in a specific direction that deviated from the reference path.

You can also calculate trajectories based on a velocity-keeping behavior by specifying NaN for the Longitudal field of the TerminalStates property.

The plan function no longer errors when a feasible trajectory is not found. The function now returns an empty trajectory vector and an exit flag is included in the output arguments.

#### <span id="page-7-0"></span>**Path Metrics Improvements: Specify validatorVehicleCostmap as a state validator**

The pathmetrics function now supports the validatorVehicleCostmap as the state validator input to the function.

#### **Ray Intersections for 3-D Maps: Calculate ray intersections, import, and export with a 3-D occupancy map**

The occupancyMap3D object now supports the rayIntersection function for calculating the intersection of rays with obstacles in the environment. You can also import and export occupancy maps as a .bt or .ot octomap file.

#### **Code Generation for Monte Carlo Localization: Generate C/C++ code using the monteCarloLocalization object**

You can now generate code when using the monteCarloLocalization object.

#### **Code Generation for Sampling-Based Planners: Generate C/C++ code using the plannerRRT, plannerRRTStar, and plannerHybridAStar objects**

You can now generate code when using the plannerRRT, plannerRRTStar, and plannerHybridAStar objects.

#### **Code Generation for Trajectory Optimization: Generate C/C++ code using the trajectoryOptimalFrenet object**

You can now generate code when using the trajectoryOptimalFrenet object.

#### Access residuals and residual covariance of insfilters and ahrs10filter

You can access the residuals and residual covariance information of insfilters (insfilterMARG, insfilterAsync, insfilterErrorState, and insfilterNonholonomic) and ahrs10filter through their object functions such as fusegps, fusegyro, residual, and residualgps.

#### **Model inertial measurement unit using IMU Simulink block**

Use the IMU Simulink block to model an inertial measurement unit (IMU) composed of accelerometer, gyroscope, and magnetometer sensors.

#### **Estimate device orientation using AHRS Simulink block**

Use the AHRS Simulink block to estimate the orientation of a device from its accelerometer, magnetometer, and gyroscope sensor readings.

#### <span id="page-8-0"></span>**Calculate angular velocity from quaternions**

Use angvel to calculate angular velocity from an array of quaternions.

#### **Transform position and velocity between two frames to motion quantities in a third frame**

Use transformMotion to transform position and velocity between two coordinate frames to motion quantities in a third coordinate frame.

# <span id="page-10-0"></span>**R2019b**

**Version: 1.0**

**New Features**

#### <span id="page-11-0"></span>**Simultaneous Localization and Mapping (SLAM): Create 2-D and 3-D occupancy maps using SLAM algorithm and lidar scan data**

Use the SLAM algorithm to tune parameters for scan matching and loop-closure detection. The [lidarSLAM](https://www.mathworks.com/help/releases/R2019b/nav/ref/lidarslam.html) object takes lidar scan data and builds a map as your vehicle moves through it. The algorithm generates a [poseGraph](https://www.mathworks.com/help/releases/R2019b/nav/ref/posegraph.html) and continuously optimizes edge-constraints based on detected loop closures. As more loop closures are detected, you can continuously build a map of your environment and adjust for odometry drift.

For an example using 2-D lidar scans, see [Implement Online Simultaneous Localization And Mapping](https://www.mathworks.com/help/releases/R2019b/nav/ug/implement-online-simultaneous-localization-and-mapping-with-lidar-scans.html) [\(SLAM\) with Lidar Scans.](https://www.mathworks.com/help/releases/R2019b/nav/ug/implement-online-simultaneous-localization-and-mapping-with-lidar-scans.html)

For an example using 3-D lidar point clouds, see [Perform SLAM Using 3-D Lidar Point Clouds.](https://www.mathworks.com/help/releases/R2019b/nav/ug/perform-lidar-slam-using-3d-lidar-point-clouds.html)

For more information, see [SLAM.](https://www.mathworks.com/help/releases/R2019b/nav/test_nav_category_mw_cb483bf7-0321-4a84-8f5c-511855ff92b6.html)

#### **SLAM Map Builder App: Interactively modify loop closures and adjust overall map using SLAM algorithm**

Use the **[SLAM Map Builder](https://www.mathworks.com/help/releases/R2019b/nav/ref/slammapbuilder-app.html)** app to load and filter lidar scans and estimated poses from a log file or data in the workspace. Tune and run the SLAM algorithm to automatically build the map. Pause at any time to modify relative poses between scans. Modify or delete loop closures from the pose graph to improve the overall map. After you are done with the entire data set, output the map as an occupancy grid to use with path planning or other navigation algorithms.

#### **Pose Estimation: Accurately estimate vehicle poses using IMU and GPS sensors and Monte Carlo Localization**

Use localization and pose estimation algorithms to orient your vehicle in your environment. Sensor pose estimation uses filters to improve and combine sensor readings for IMU, GPS, and other sensors. Localization algorithms, like Monte Carlo localization and scan matching, estimate your pose in a known map using range sensor or lidar readings. Pose graphs track your estimated poses and can be optimized based on edge constraints and loop closures.

For more information, see [Localization and Pose Estimation](https://www.mathworks.com/help/releases/R2019b/nav/test_nav_category_mw_e82dc002-5ba2-4aca-a4ba-d3e4ae2d0cc4.html)

#### **Customizable Sampling-Based Path Planners: Plan a path from start to goal locations using RRT and RRT\* algorithms**

Plan paths through a 2-D environment using provided path planning algorithms:

- [plannerRRT](https://www.mathworks.com/help/releases/R2019b/nav/ref/plannerrrt.html)
- [plannerRRTStar](https://www.mathworks.com/help/releases/R2019b/nav/ref/plannerrrtstar.html)
- [plannerHybridAStar](https://www.mathworks.com/help/releases/R2019b/nav/ref/plannerhybridastar.html)

Specify parameters for provided 2-D state-space representations:

- [stateSpaceSE2](https://www.mathworks.com/help/releases/R2019b/nav/ref/statespacese2.html)
- [stateSpaceDubins](https://www.mathworks.com/help/releases/R2019b/nav/ref/statespacedubins.html)

<span id="page-12-0"></span>• [stateSpaceReedsShepp](https://www.mathworks.com/help/releases/R2019b/nav/ref/statespacereedsshepp.html)

Validate your planned paths using occupancy maps or vehicle cost maps:

- [validatorOccupancyMap](https://www.mathworks.com/help/releases/R2019b/nav/ref/validatoroccupancymap.html)
- [validatorVehicleCostmap](https://www.mathworks.com/help/releases/R2019b/nav/ref/validatorvehiclecostmap.html)

Write your own custom state space or state validator using class interfaces:

- [nav.StateSpace](https://www.mathworks.com/help/releases/R2019b/nav/ref/nav.statespace-class.html)
- [nav.StateValidator](https://www.mathworks.com/help/releases/R2019b/nav/ref/nav.statevalidator-class.html)

#### **Path-Planning Metrics: Use metrics to check and compare the output of path planners**

Calculate path metrics to evaluate planned paths using the [pathmetrics](https://www.mathworks.com/help/releases/R2019b/nav/ref/pathmetrics.html) object. Check the [clearance](https://www.mathworks.com/help/releases/R2019b/nav/ref/pathmetrics.clearance.html) and [smoothness](https://www.mathworks.com/help/releases/R2019b/nav/ref/pathmetrics.smoothness.html) based on your path constraints.

#### **Sensor Models: Use simulated models for IMU, GPS, and range sensors**

Perform sensor modeling and simulation for accelerometers, magnetometers, gyroscopes, altimeters, GPS, IMU, and range sensors. Analyze sensor readings, sensor noise, environmental conditions, and other configuration parameters. Generate trajectories to emulate these sensors traveling through a world, and calibrate the performance of your sensors.

Sensor models include:

- [gpsSensor](https://www.mathworks.com/help/releases/R2019b/nav/ref/gpssensor-system-object.html)
- [imuSensor](https://www.mathworks.com/help/releases/R2019b/nav/ref/imusensor-system-object.html)
- [rangeSensor](https://www.mathworks.com/help/releases/R2019b/nav/ref/rangesensor-system-object.html)

For other sensors and more information, see [Sensor Models](https://www.mathworks.com/help/releases/R2019b/nav/test_nav_category_mw_df757348-5e5a-48a6-ac03-ec59402deea4.html).

#### **Trajectory and Waypoint Following Algorithms: Use built-in algorithms to generate trajectories and control commands for robots**

Use the [waypointTrajectory](https://www.mathworks.com/help/releases/R2019b/nav/ref/waypointtrajectory-system-object.html) and [kinematicTrajectory](https://www.mathworks.com/help/releases/R2019b/nav/ref/kinematictrajectory-system-object.html) objects to generate trajectories for sensors or vehicles and control commands to send to your vehicle